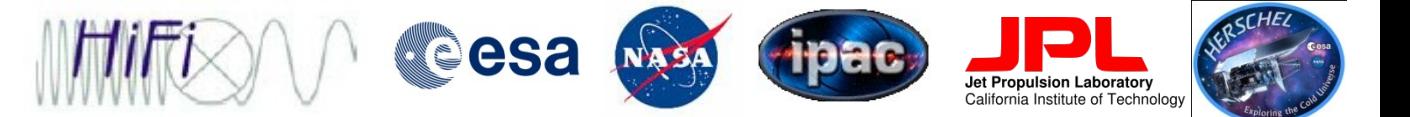

## Saving/Importing and Exporting HIFI Data

Steve Lord [lord@ipac.caltech.edu](mailto:lord@ipac.caltech.edu) Updated by Russ Shipman

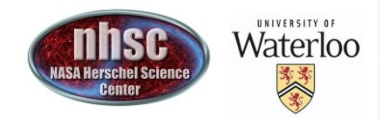

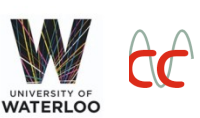

- page 1

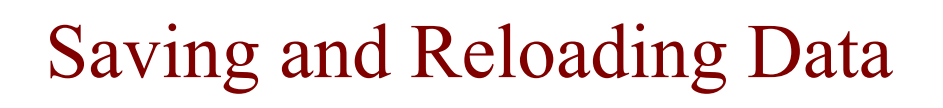

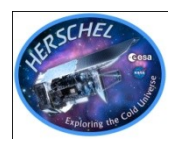

- It is useful to save a day's work...
	- Simplest way is "save" command
		- save("filename") will save ALL the variable active in HIPE to the file "filename" or just the variables x and y. save("filename","x,y")
		- restore("filename") restores every variable (including observation contexts)
- All products can be written as fits files.

–Right mouse click on a product and "send to FITS"UNIVERSITY OF Waterloo

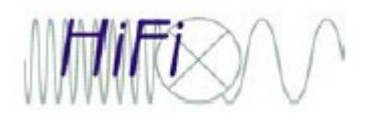

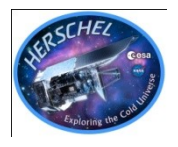

Level2 single spectra to ASCII:

- Use "exportSpectrumToASCII"
	- exportSpectrumToASCII(ds=sds,file="filename",con cat=True). Sds is a HifiSpectrumDataset.
- A Level2 single spectrum (either HTP or HifiSpectrumDataset) can be converted to a product and written to FITS.
	- –spectrum =
		- convertSingleHifiSpectrum(spectra=htp)
	- –Right mouse click on a product and "send to FITS"

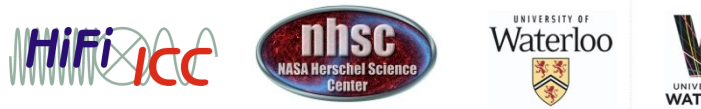

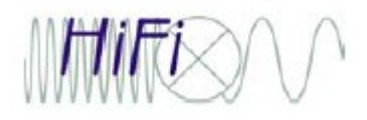

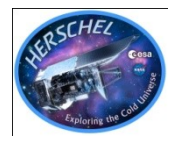

Open the FITS file from the "File" menu bar

- –Reads in the file directly as a SimpleSpectrum.
- –The created FITS file is standard FITS and can be read by standard FITS table readers (for example fv).

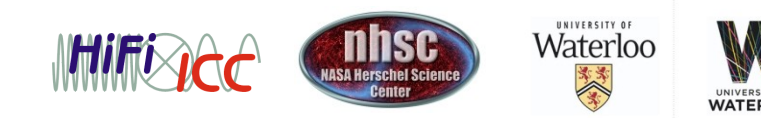

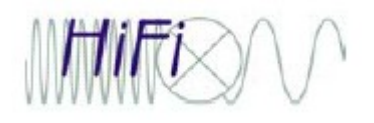

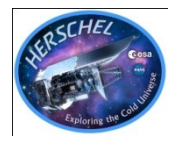

- HIFi User's Manuel Chapter 17
- Export to Product CLASS (via CLASS FITS) with HICLASS
	- Export the level 2 spectra to a FITS file, by supplying an ObservationContext:

HiClassTask()(product = *myobs*, fileName = *'myobs.fits'*)

## • Export HTP from the ObservationContext.

- Here the level 1 HTP for the HRS-V is extracted from an ObservationContext named obs. *htp* = obs.refs["level1"].product.refs["HRS-V"].product
- Now create the FITS file:

HiClassTask()(product = *htp*, fileName = *'myhtp.fits'*)

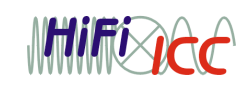

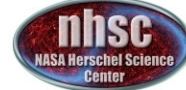

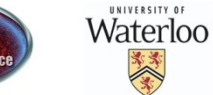

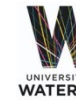

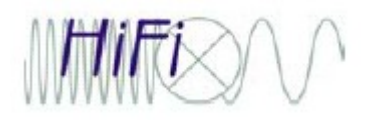

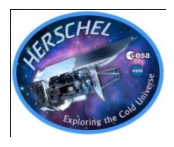

- The Fluxes
- ObsId, BbType, BbId, SequenceNumber
- The name of the observed source,
- Frequencies
	- Rest Frequency,
	- Image Frequency,
	- Channel References,
	- Frequency Step.

(HiClass always chooses the centre of the spectrum as the reference.)

- Dates of observation, instrument (HIFI plus spectrometer and polarization).
- Pointing information.....
- Tsys but need level 1 output for Tsys
- not Weights, spur table, history, etc....
- Header says Vlsr =0 (info is elsewhere)

- page 6

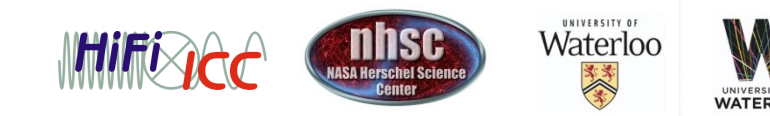

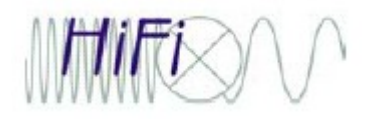

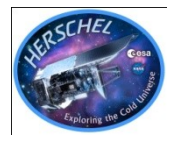

- file out myspectra.hifi m ! Prepare a CLASS file (multi)
- fits read myspectra.fits ! ingest the fits (should get good messages) as .hifi file is made
- file in myspectra.hifi ! normal CLASS now
- find ! identify full file contents
- get 1 !
- pl ! plot

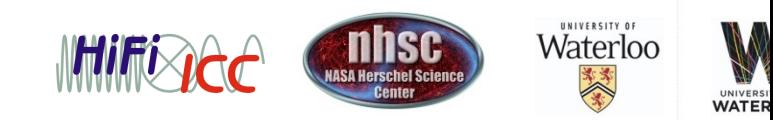

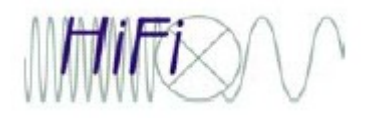

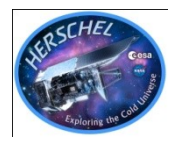

• Export to FITS (generic FITS)

## – To save a "product" to FITS – *use the GUI*

- Produce a product from an observation context
- Select the product in the *Variables* view and open the *Applicable* folder in the *Tasks* view. Double click on the simpleFitsWriter task to launch it.

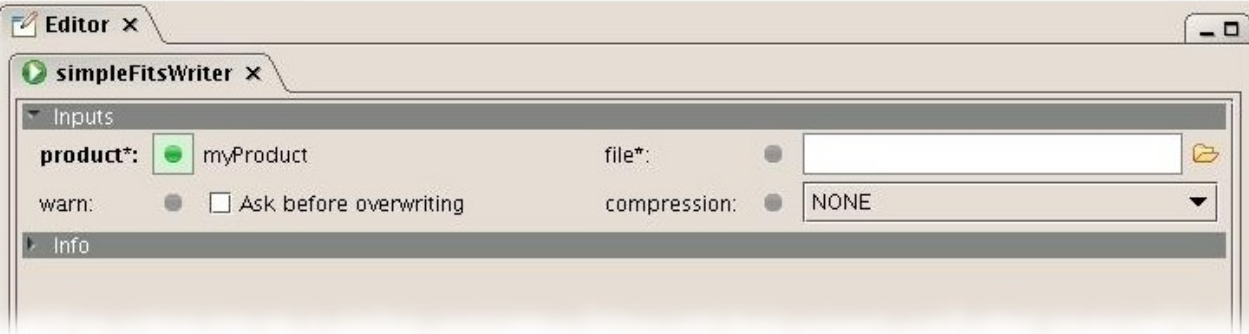

Figure 1.17. FITS save task dialogue window.

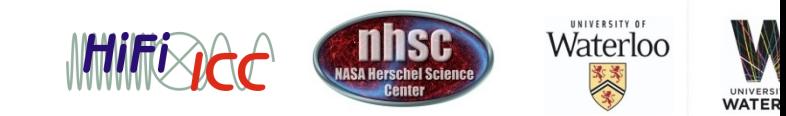

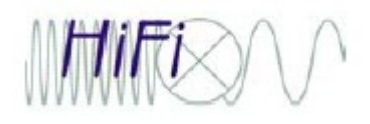

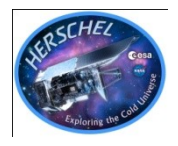

- To Connect to CASSIS
- Tools
- Plugins
- find more plugins
- get CASSIS address
- then install plugins using this
- Select observation variable
- Look at "Applicable"
- Open in Cassis

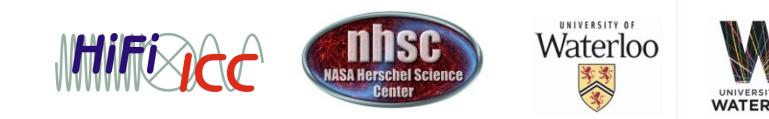